Januar 2024 Fagligt Center Børne- og Ungdomsforvaltningen

# **Dialogvurdering i Hjernen&Hjertet**

Værktøj til 5-års-status og vidensoverdragelse

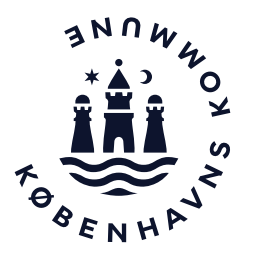

#### Dialog – et værktøj til 5-års-status og vidensoverdragelse

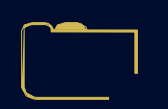

I København har vi en målsætning om, at alle børn får en god og tryg overgang, når de skal skifte mellem dagtilbud eller starte i skole og KKFO, hvor modtagelsen bliver tilrettelagt ud fra beskrivelser af barnets behov og interesser.

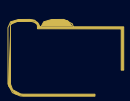

Til at støtte denne målsætning, skal I lave en Dialogvurdering, når I skal lave vidensoverdragelse fra børnehave til skole/KKFO. I overgange mellem dagtilbud kan I anvende Dialog, hvis I vurderer, at det er relevant.

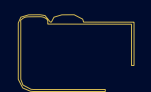

En Dialogvurdering er en helhedsvurdering med udgangspunkt i temaerne fra de styrkede pædagogiske læreplaner, som er tilpasset barnets alder.

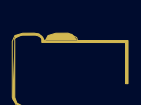

Forældre kan udfylde deres del til Overgangsbeskrivelser gennem et spørgeskema, som I kan dele med forældrene i Forældreportalen i Hjernen&Hjertet.

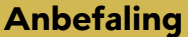

Forvaltningen anbefaler, at I benytter 'Dialog' i til helhedsvurderingen forud for 5-års-status med barnets forældre. Så er I allerede godt i gang med vidensoverdragelsen.

#### **Sådan kommer du til Hjernen&Hjertet via Aula**

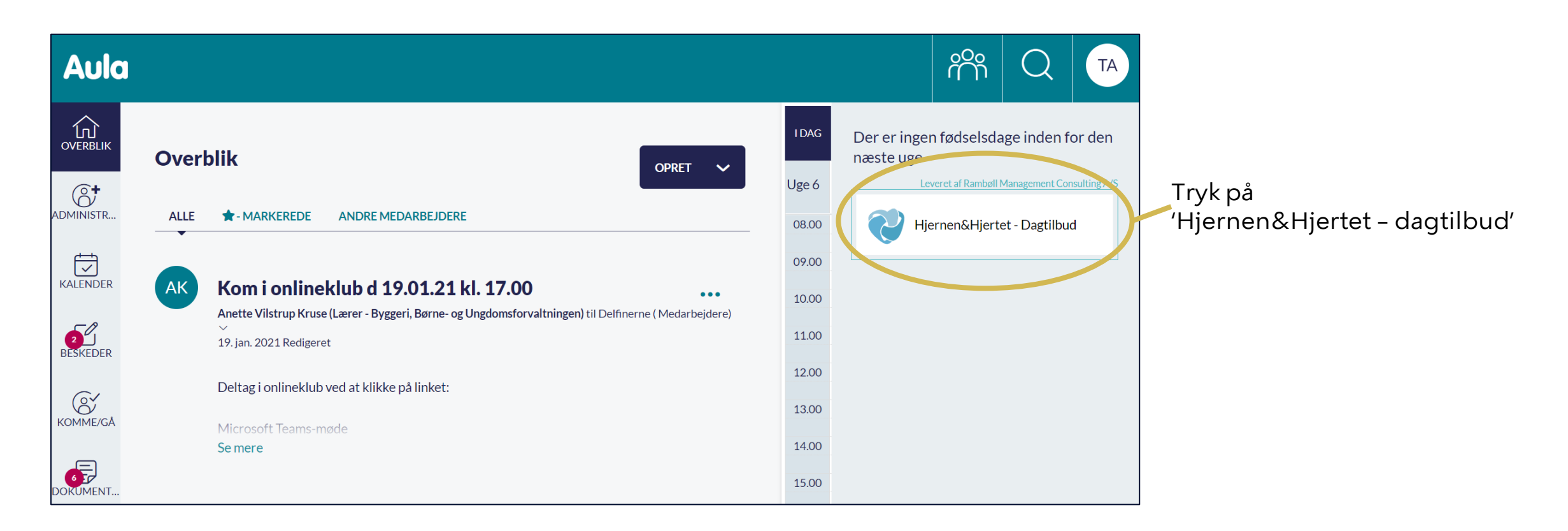

#### **Sådan opretter du en Dialogvurdering**

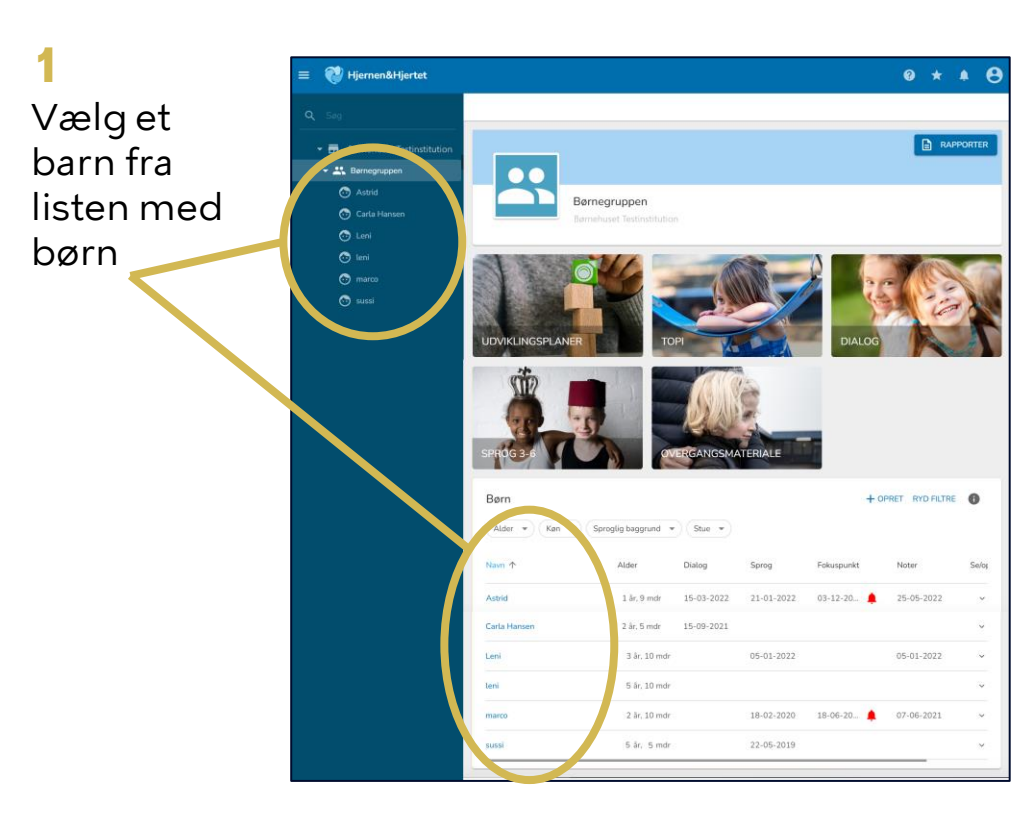

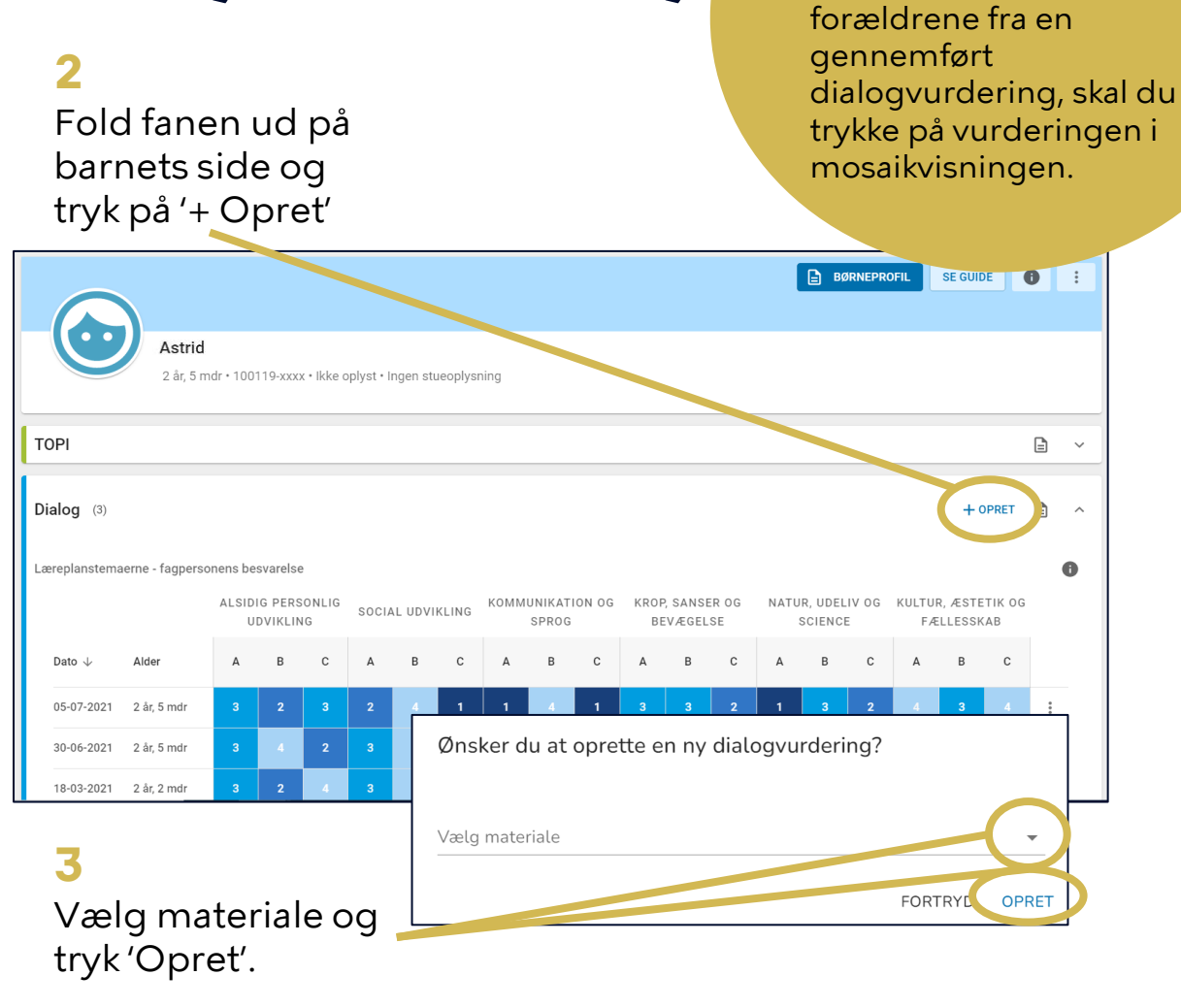

**Tip**

Hvis du ønsker at redigere eller sende spørgeskema til

## **Sådan udfylder du en Dialogvurdering (1/2)**

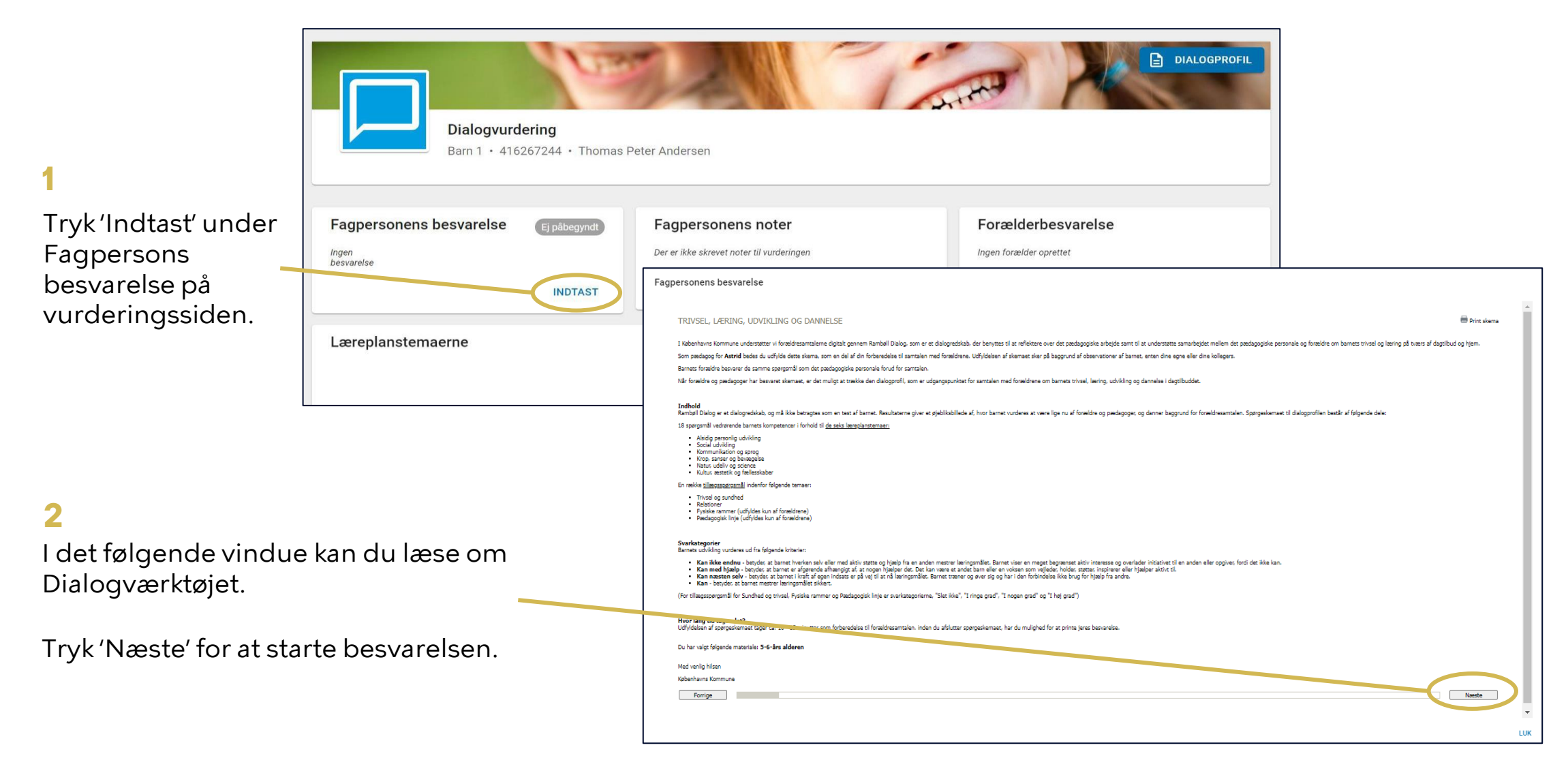

## **Sådan udfylder du en Dialogvurdering (2/2)**

Fagpersonens besvarelse

**3**

Angiv dine svar ud for hvert spørgsmål.

**4**

Angiv evt. noter til det enkelte tema.

#### **5**

Tryk 'Næste', når du har besvaret spørgsmålene for at komme videre.

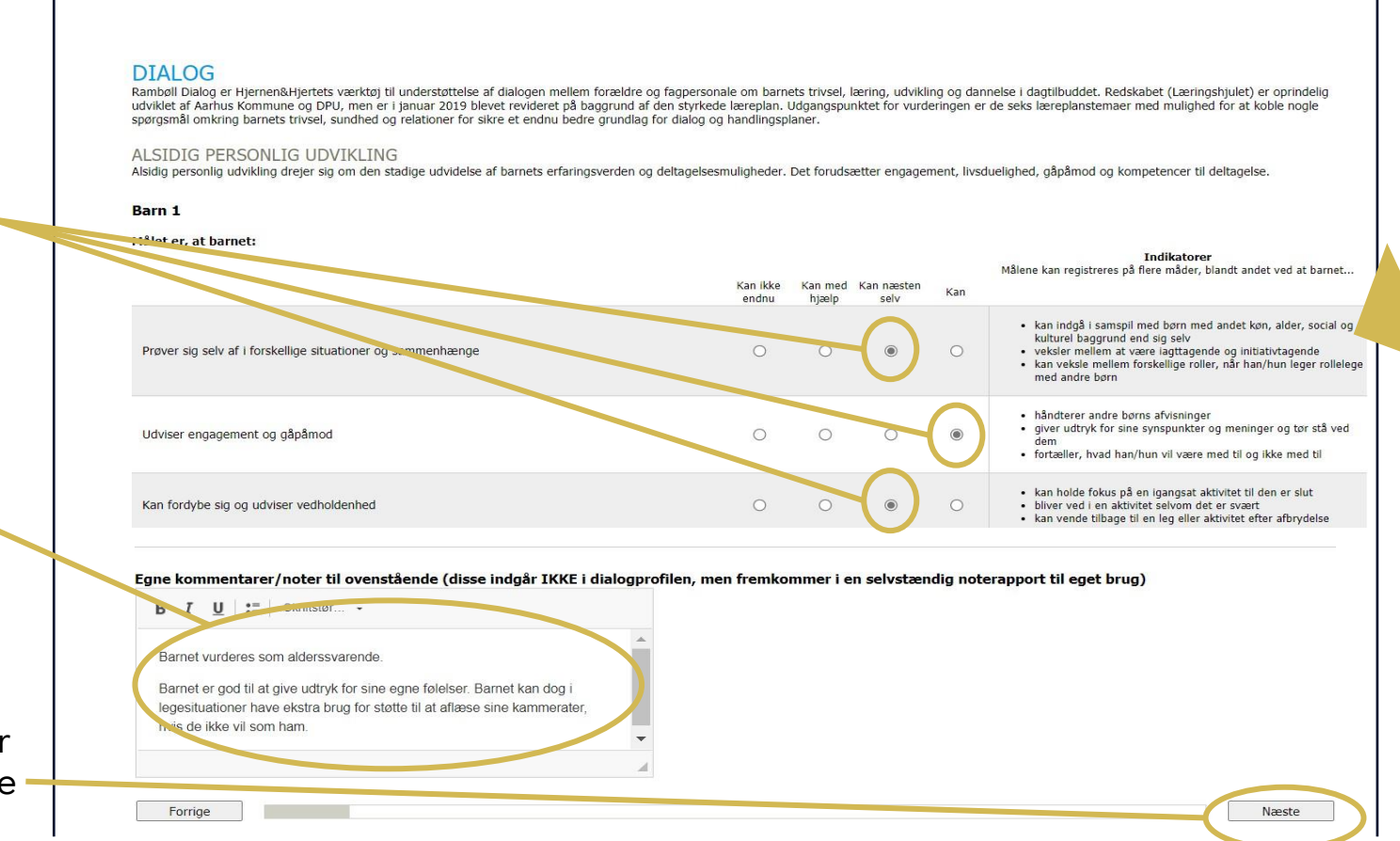

**Tip**

Brug indikatorerne som inspiration, når I skal vurdere de enkelte spørgsmål

#### **Sådan kan du bruge fanen 'Dialog'**

På fanen Dialog kan du få overblik over gennemførte dialogvurderinger.

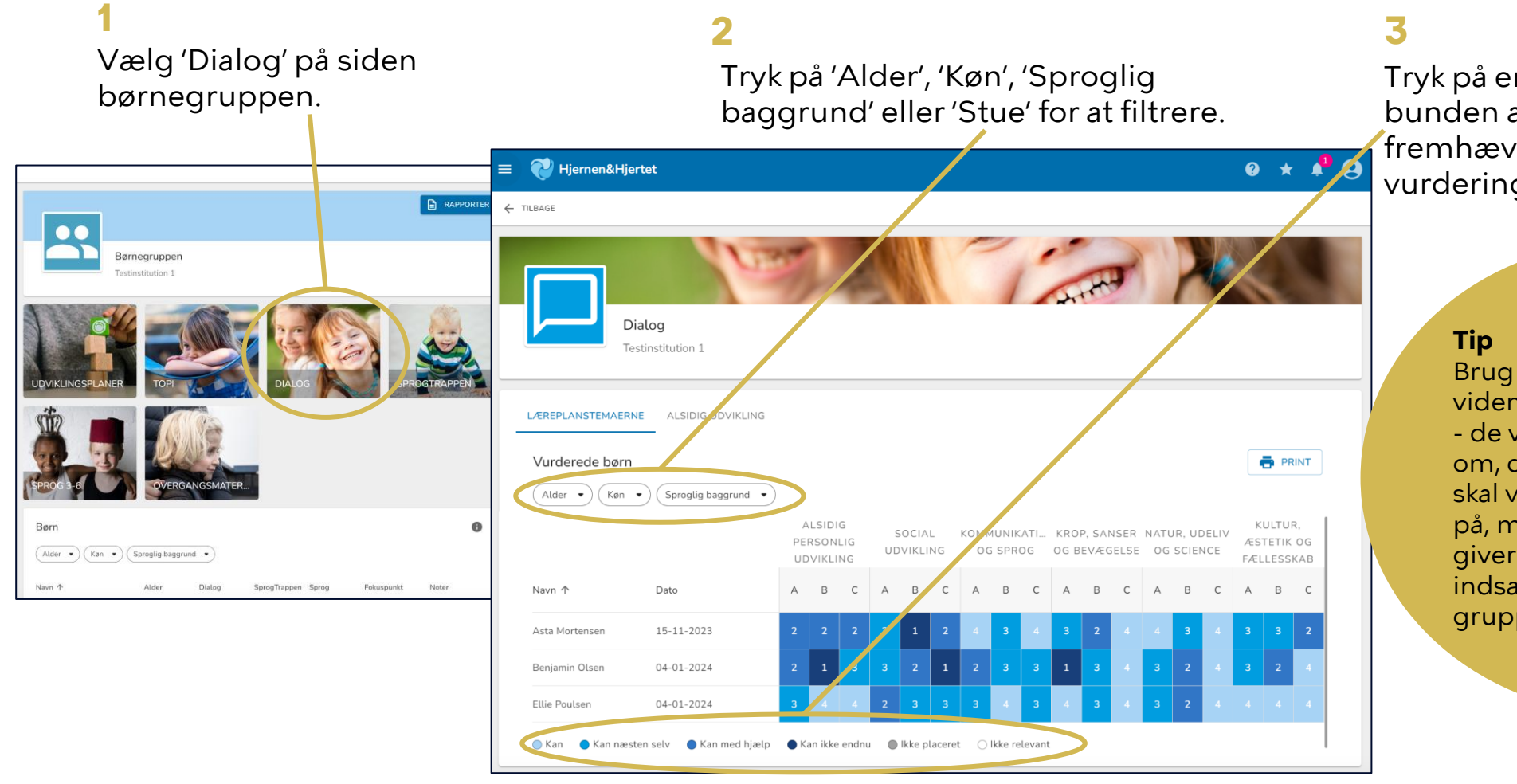

Tryk på en indplacering i bunden af skærmen for at fremhæve de pågældende vurderinger i overblikket.

> Brug overblikket til at få viden om jeres læringsmiljø - de vandrette linjer viser om, der er enkelte børn, I skal være opmærksomme på, mens de lodrette linjer giver en indikation af, hvilke indsatser I skal prioritere på gruppeniveau.

#### **Sådan deler du forældrespørgeskemaet i Forældreportalen OBS**

Forældremyndighedsindehavere modtager spørgeskemaet i Forældreportalen.

Hvis spørgeskemaet allerede er sendt, fremgår dato for seneste afsendelse under 'Send '.

Gå til barnets side og tryk på den dialogvurdering, hvor du vil dele.

Tryk på 'Send' på vurderingssiden under Forældrebesvarelse. **1** 2 **3**

Forældre kan herefter se og svare på spørgeskemaet i Forældreportalen.

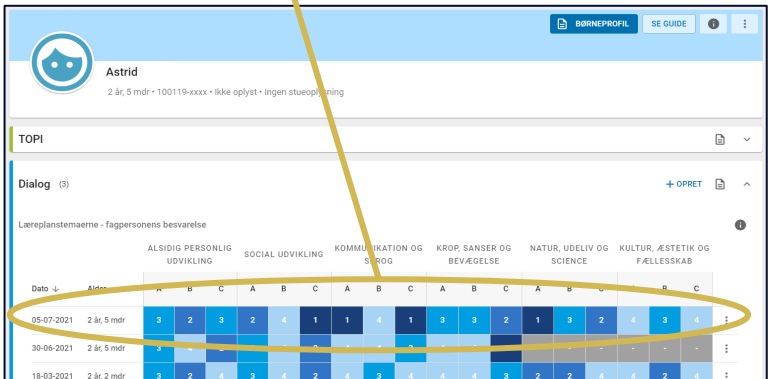

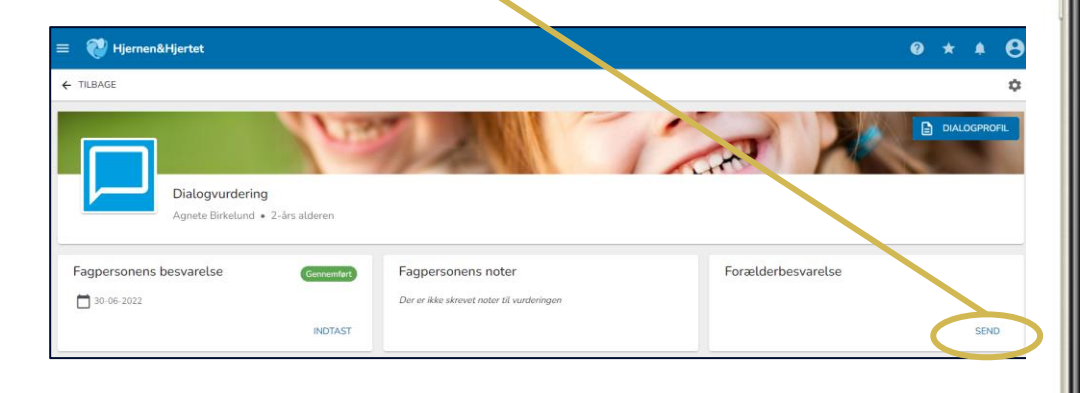

sender spørgeskemaet  $e$  results.dk c  $\begin{minipage}{.4\linewidth} For a  
etdependent and the problem is a function of the system. \end{minipage}$  $\bullet$ Filippa Møller Madsen Spillopperne · Skærgården Nyt siden sidst Spørgeskema Sprogvurdering Sendt af Anne Klintø d. 30-11-2023 Se kommentar **Ting fra tidligere** Filtrer + Rapport Dialogprofil Læst d. 15-06-2022 Spørgeskema Forberedelse til forældresamtale Besvaret d. 10-06-2022 Filippa Albert

Forældre kan ikke se

fagpersonalets besvarelse, når du

#### **Sådan deler du med forældre i Forældreportalen**

Du kan dele Dialogvurdering med forældremyndighedsindehavere.

SEND RAPPORT TIL FORÆLDRE  $e$  results.dk **BARNET** MAPPE Dialogprofil Forældreportalen TOPI (1)  $\qquad \qquad \Box$ Dialog (1) **Filippa Møller Madsen 1** lopperne · Skærgården Dialogprofi Læreplanstemaerne - fagpersonens besvarelse Tryk på Noterapport ALSIDIG SOCIAL KOMMUNIKAT. yt siden sidst PERSONLIG dokument-**JDELIV** UDVIKLING OG SPROG BEVÆGELSE FÆLL UDVIKLING SCIENCE Spørgeskema ikonet ud for Sprogvurdering Dato  $\downarrow$ 'Dialog'. Sendt af Anne Klintø d. 30-11-2023 Se kommentar 15-11-2023 1 år, 4 md Kan Kan næsten selv Kan med bi Kan ikke endnu 
Nikke udfyldt Ting fra tidligen Rapport Dialogprofil Læst d. 15-06-2022 Spørgeskema **2**Forberedelse til forældresamtale **3 4 5** Besvaret d. 10-06-2022 Tryk på 'Dialogprofil'  $f^{\text{H}}(1)$ Forældre kan se det Tryk på **O** VIS Tryk på 'Send rapport til Filippa delte i Forældreportale forældre'.

Når du deler modtager forældre en PDF med dialogvurderingen i Forældreportalen.

**OBS**

Hvis rapporten allerede er sendt, fremgår dato for seneste afsendelse under 'Send rapport til forældre'

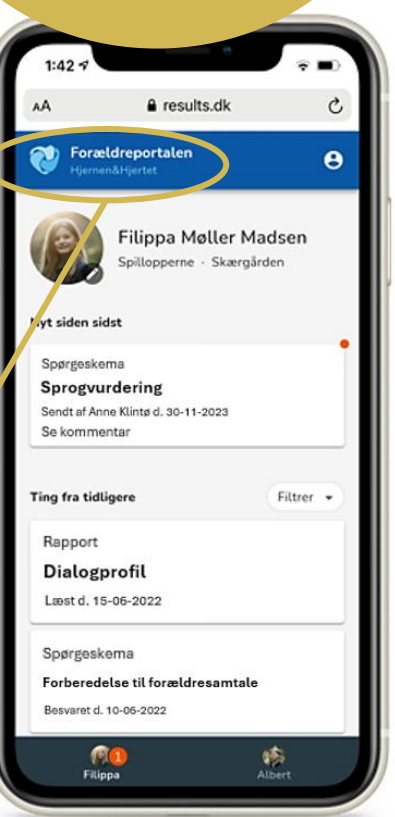